# How to install rxncon – Linux edition

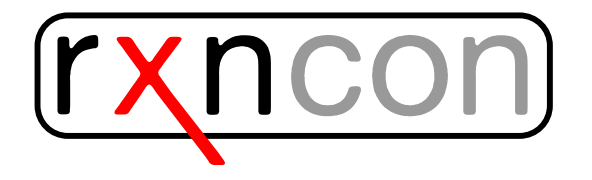

## Installing rxncon on Linux

- Download rxncon here: [http://www.rxncon.org/rxncon/plugin\\_rele](http://www.rxncon.org/rxncon/plugin_release/download)ase/ [download](http://www.rxncon.org/rxncon/plugin_release/download) and save it on your computer
- Open a terminal window and move to the directory where you have saved the rxncon archive
- Extract the files

```
tar -xzf rxncon_src.tar.gz
```
• Move to the web2py directory

• You may now start rxncon:

python web2py.py

• The  $web2py$  window opens

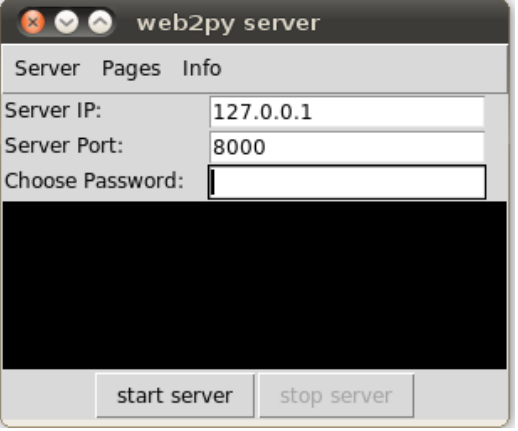

- Choose a temporary password and click on "Start server"
- Your browser will automatically open and start the rxncon application
- As a first time user you will be asked to create a user–id

# Additional programmes and configuration

To be able to use rxncon, make sure you have done the following things:

#### Install and Configure BioNetGen

- Download BioNetGen here: [http://bionetgen.org/index.php/BioNe](http://bionetgen.org/index.php/BioNetGen_Distributions)tGen\_ [Distributions](http://bionetgen.org/index.php/BioNetGen_Distributions)
- Extract the files from the archive
- BioNetGen should be installed now
- Specify the BioNetGen path. You may try:

dpkg -S BNG2.pl

• Copy the line that ends with *BNG2.pl* and paste it into the field for the BNG path (go to the Configure page at rxncon)

• Copy the default path for Perl and paste it into the specified field in the configuration menu

/usr/bin/perl

#### Install Cytoscape

- Download cytoscape here <http://www.cytoscape.org/download.html>
- Start Cytoscape
- Install the XMLRPC plugin by selecting: Plugins >Manage Plugins extgreater Available for Install >Communication/Scripting >CytoscapeRPC 1.2
- Start the XMLRPC plugin by selecting: Plugins >Cytoscape RPC >Activate CytoscapeRPC >OK (default options are fine; XML-RPC, Port 9000)

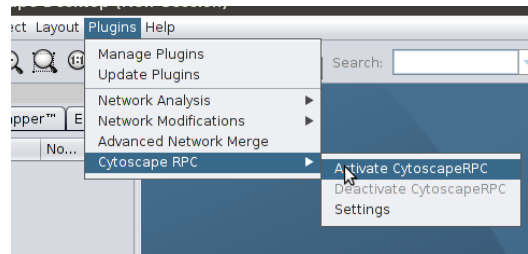

### Configure the Biographer path

• Copy and paste the following link into the field for the Biographer path

```
http://biographer.biologie.hu-berlin.de/
```
### Python

• You should use a python version  $\geq 2.5$ 

### Updating rxncon

- If there is a new version of rxncon available use the  $Update$  link in the header menu. (A restart of rxncon might be required.)
- The update process will download a web2py application package  $(*.w2p)$ and overwrite your current web2py application. All your data will still be available and ready to use with the new rxncon version.
- Some updates may require web2py to be updated. You can update the web2py server by going to [http://127.0.0.1:8000/admin/default/](http://127.0.0.1:8000/admin/default/site) [site](http://127.0.0.1:8000/admin/default/site) and using the *Update now* button.

# First test

The installation and configuration is now finished. You may now test the example provided on the rxncon website. By clicking on Simple example.xls you will upload a small network. It is the Sho1 branch of the HOG pathway in the yeast S. cerevisiae. You can now choose the visualization format by pushing the Graph button. Try SBGN–PD. A new tab should open where you can edit the layout of the network.